**Willkommen im internen Bereich der map-site Lernplattform!** Hier werden Ihre Fragen zusammen gefasst und die Handouts zu den jeweiligen Schulungstagen erstellt. Die regulären Kursinhalte [QGIS Basic](http://lms.map-site.de/doku.php/qgis/basic/start)

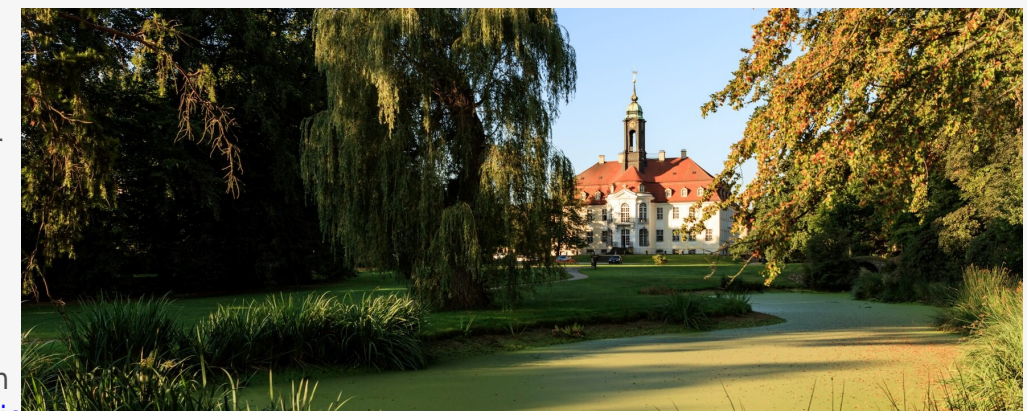

und [QGIS Advanced](http://lms.map-site.de/doku.php/qgis/advanced/start) sind offen und finden Sie in der linken Navigation.

Haben Sie Wünsche oder Anregungen, so verwenden Sie die Diskussion am Ende der Seiten.

# **Termine und Zeiten**

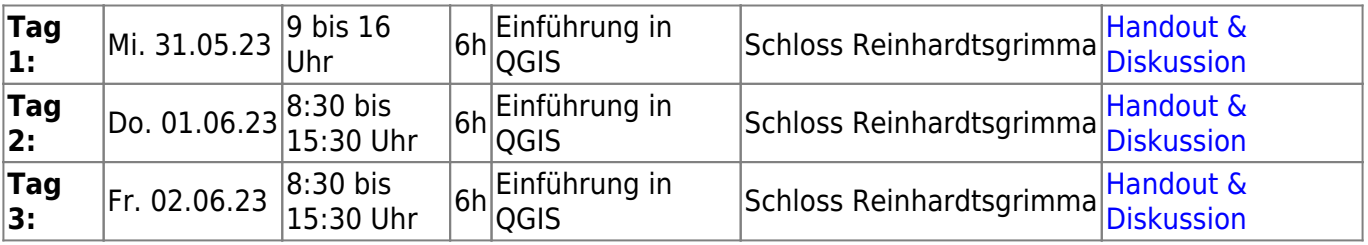

# **Ihre Themenwünsche**

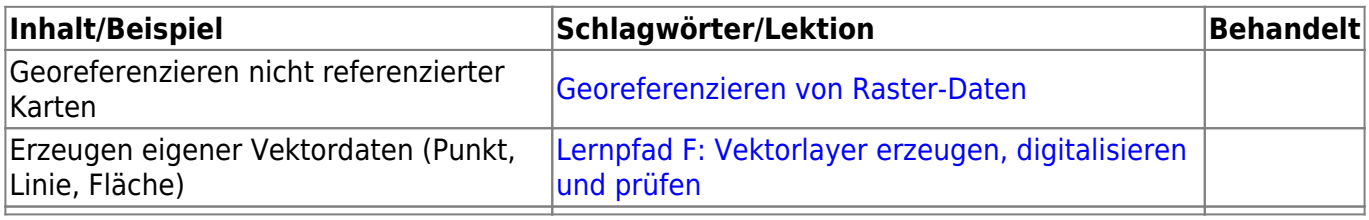

## **Erweiterungs-Empfehlungen**

## **Verwendete Tools**

Meine persönlichen [Erweiterungs](http://lms.map-site.de/doku.php/qgis/basic/b_einstieg_in_qgis/bl03_qgis_erweiterungen)-Empfehlungen Tools, welche nur über die Werkzeugkiste oder für Sie sind: die Indexsuche erreichbar sind:

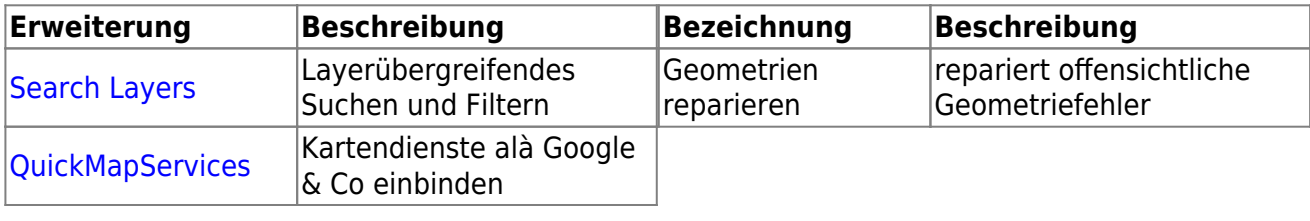

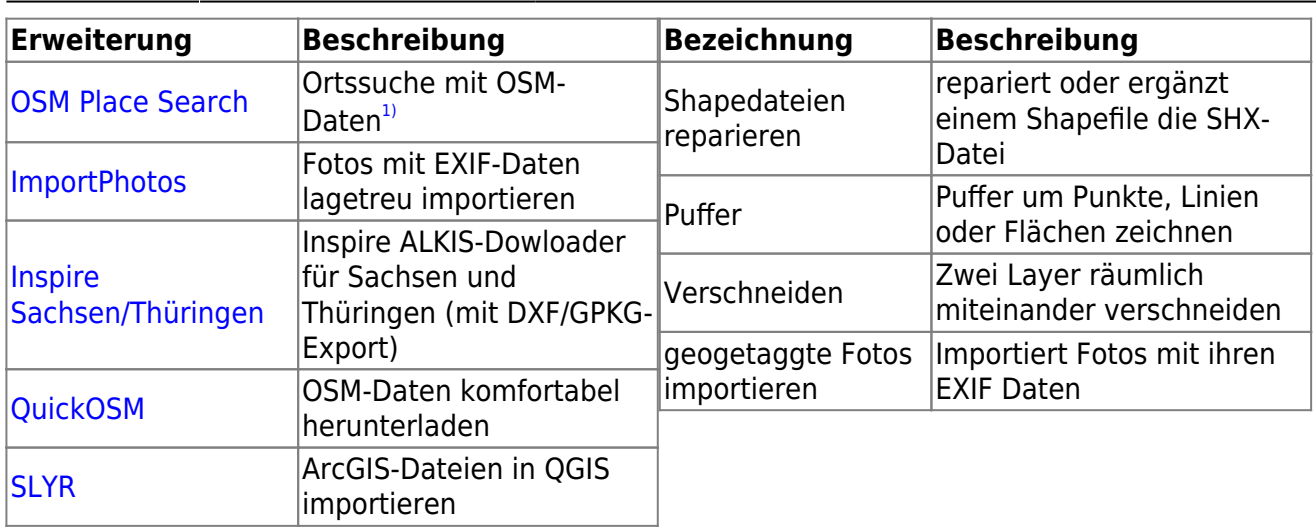

## **Linksammlung**

…Links, welche im Kurs zur Sprache kamen/kommen sind:

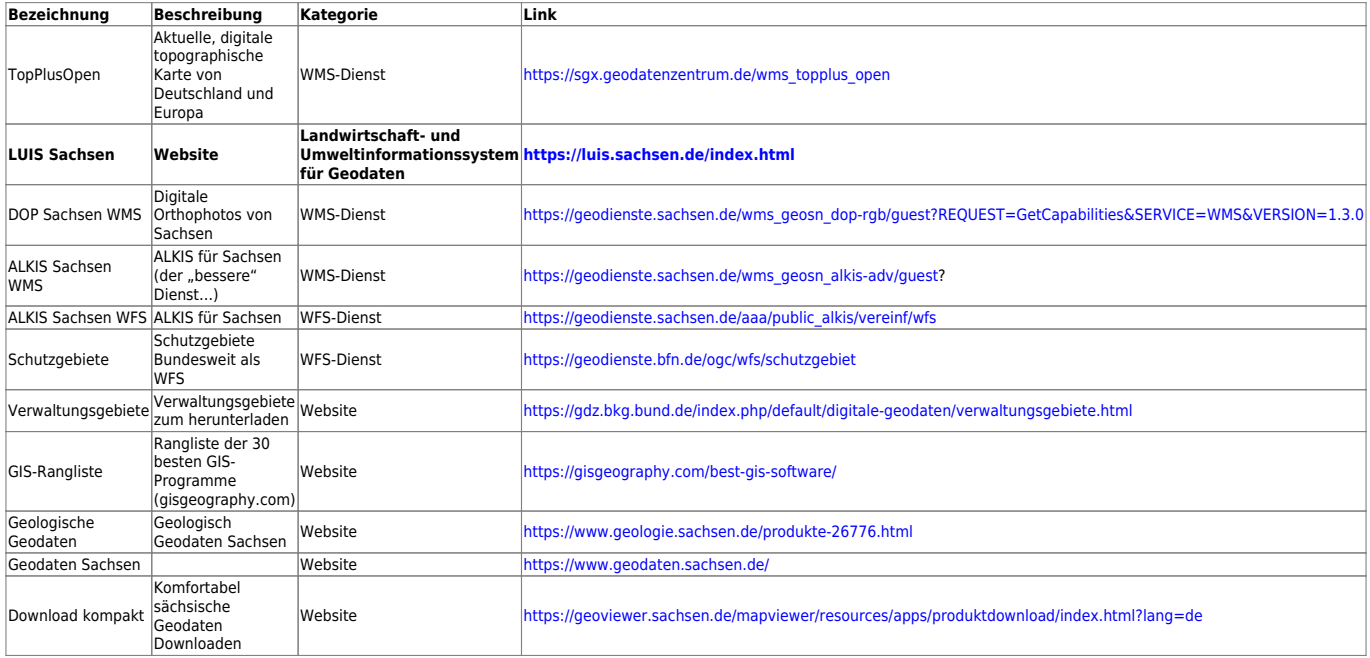

# **Todo's & Handouts zu den Schulungstagen**

Hier finden Sie die Inhalte des jeweiligen Schulungstages - diese werden individuell auf Ihre Wünsche und Fragen angepasst. Zum Schluss eines Tages werde ich alle besprochenen Inhalte, Links, Tipps und Hinweise hier zusammenfassen. Auch Sie haben die Möglichkeit, Inhalte zu ergänzen oder zu verändern. Klicken Sie dazu in der rechten Navigation auf das Stift-Symbol<sup>[2\)](#page--1-0)</sup>.

# **Todo's & Handout Tag I**

## [Lernpfad A: Die Grundlagen](http://lms.map-site.de/doku.php/qgis/basic/a_grundlagen/start)

- [Einführung in Daten und Informationen: Basiswissen für die Arbeit mit GIS](http://lms.map-site.de/doku.php/qgis/basic/a_grundlagen/al00_grundlagen_der_grundlagen)
- [Geographische Daten und Datenformate](http://lms.map-site.de/doku.php/qgis/basic/a_grundlagen/al01_geographische_datenformate)
- [Dateikonventionen & Verzeichnisstrukturen](http://lms.map-site.de/doku.php/qgis/basic/a_grundlagen/al03_dateikonventionen_und_verzeichnisstrukturen)
- [Kartennetzentwürfe, Geodätisches Datum und Projektionen](http://lms.map-site.de/doku.php/qgis/basic/a_grundlagen/al04_kartennetzentwuerfe_geodaetisches_datum_projektionen)
- [Freie Daten Open Data](http://lms.map-site.de/doku.php/qgis/basic/a_grundlagen/al05_opendata_opengovernment_opensource)

[Lernpfad B: Der Einstieg in QGIS](http://lms.map-site.de/doku.php/qgis/basic/b_einstieg_in_qgis/start)

- [Das ist QGIS...](http://lms.map-site.de/doku.php/qgis/basic/b_einstieg_in_qgis/bl01_das_ist_qgis)
- [Versionierung & Entwicklung](http://lms.map-site.de/doku.php/qgis/basic/b_einstieg_in_qgis/bl02_versionierung_entwicklung)
- [QGIS Erweiterungen](http://lms.map-site.de/doku.php/qgis/basic/b_einstieg_in_qgis/bl03_qgis_erweiterungen)
- [QGIS individualisieren \(GUI\)](http://lms.map-site.de/doku.php/qgis/basic/b_einstieg_in_qgis/bl04_qgis_individualisieren)
- [Das QGIS Projekt und die Projekteigenschaften](http://lms.map-site.de/doku.php/qgis/basic/b_einstieg_in_qgis/bl05_qgis_projekt_eigenschaften)

[Lernpfad C: Geodatendienste und MapServices](http://lms.map-site.de/doku.php/qgis/basic/c_geodatendienste_und_mapservices/start)

- [Grundlagen: Geodatendienste und MapServices](http://lms.map-site.de/doku.php/qgis/basic/c_geodatendienste_und_mapservices/dl01_grundlagen_geodatendienste_und_mapservices)
- [Verwendung von WMS/WMTS, WFS, WCS, ArcREST in QGIS](http://lms.map-site.de/doku.php/qgis/basic/c_geodatendienste_und_mapservices/dl02_verwendung_wms_wfs_wcs_in_qgis)

# **Todo's & Handout Tag II**

qgis\_basic2023.zip

#### [Lernpfad D: Layer und Daten](http://lms.map-site.de/doku.php/qgis/basic/d_layer_und_daten/start)

- [Daten in QGIS laden](http://lms.map-site.de/doku.php/qgis/basic/d_layer_und_daten/cl01_daten_in_qgis_laden)
- [Layerordnung und -management](http://lms.map-site.de/doku.php/qgis/basic/d_layer_und_daten/cl02_layerordnung_und_management)
- [Die Attributtabelle](http://lms.map-site.de/doku.php/qgis/basic/d_layer_und_daten/cl04_attributtabelle)
- [Suchen, Filtern und Wählen in QGIS](http://lms.map-site.de/doku.php/qgis/basic/d_layer_und_daten/cl05_abfragen_und_regeln_qgis_ausdruck)
- [QGIS Ausdrücke \(Expressions\)](http://lms.map-site.de/doku.php/qgis/basic/d_layer_und_daten/cl06_qgis_ausdruecke_expression)

[Lernpfad E: Methoden der Visualisierung](http://lms.map-site.de/doku.php/qgis/basic/e_methoden_der_visualisierung/start)

- [Vektordaten stilisieren](http://lms.map-site.de/doku.php/qgis/basic/e_methoden_der_visualisierung/el02_vektordaten_stilisieren)
- [Vektordaten beschriften](http://lms.map-site.de/doku.php/qgis/basic/e_methoden_der_visualisierung/el03_vektordaten_beschriften)

### **Und hier der QGIS Ausdruck um Flurstücke in Sachsen zu beschriften:**

```
CASE
 WHEN "flstnrnen" IS NULL OR "flstnrnen" = '' THEN "flstnrzae"
 WHEN "flstnrnen" ~ '^[A-Za-z]+$' THEN concat("flstnrzae", '', "flstnrnen")
  ELSE concat("flstnrzae", '/', "flstnrnen")
END
```
# **Todo's & Handout Tag III**

## **Projekt "Luchberg"**

## **Projektumgebung einrichten**

- 1. Projektordner anlegen
- 2. Projekt im Ordner abspeichern
- 3. Projekteigenschaften durchgehen (z.B. Titel setzen)

## **Datenbeschaffung**

#### **Online Dienste**

- 1. DOP Sachsen (WMS)
- 2. TopPlusOpen (WMS)
- 3. Schutzgebiete (WFS) Naturschutzgebiete und FFH-Gebiete in und um Luchau abspeichern

### **Vorgefertigte Daten**

- 1. ALKIS Auszug mit Flurstücken und Nutzung zu finden auf G:\Austausch\QGIS\_Basic2023\ALKIS
- 2. DigitalesGeländeModell (DGM) zu finden auf G:\Austausch\QGIS\_Basic2023\Gelaendemodelle
- 3. Orthophoto von 2005 zu finden auf G:\Austausch\QGIS\_Basic2023\Georeferenzierung

## **Daten Aufbereitung und Darstellung**

- **Flurstücke:** Umrandet und beschriftet mit Flurstücksnummer
- **Nutzung:** Schraffiert und Kategorisiert nach Nutzungsart
- **Schutzgebiete:** umrandet und dezent gefüllt mit Beschriftung
- Orthofoto von 2005 einblenden und Überlagern

## **Reliefanalyse (Bonus)**

- 1. Schummerung (Layergestaltung F7)
- 2. Hangneigung Hang
- 3. Exposition Perspektive
- 4. Höhenlinien Kontur
- 5. CHM errechnen (DOM DGM im Rasterrechner)

## **Digitalisieren**

- 1. Vektorlayer erzeugen (Polygon)
- 2. Attributte und Werte erörtern
- 3. Attributtabelle einrichten
- 4. Formulare einrichten
- 5. Schuzgebiete nach eigenem Ermessen anlegen und Formular befüllen

## **Druckfertig machen + Atlas**

- 1. Layout erzeugen
- 2. Atlas erzeugen pro Schutzgebiet

[Lernpfad F: Vektorlayer erzeugen, digitalisieren und prüfen](http://lms.map-site.de/doku.php/qgis/basic/f_vektorlayer_erzeugen_und_digitalisieren/start)

- [Neue Vektorlayer erstellen](http://lms.map-site.de/doku.php/qgis/basic/f_vektorlayer_erzeugen_und_digitalisieren/fl01_neuen_vektorlayer_erstellen)
- [Die Digitalisierungswerkzeuge](http://lms.map-site.de/doku.php/qgis/basic/f_vektorlayer_erzeugen_und_digitalisieren/fl02_die_digitalisierungswerkzeuge)
- [Topologie und Geometrie](http://lms.map-site.de/doku.php/qgis/basic/f_vektorlayer_erzeugen_und_digitalisieren/fl03_topologie_geometrie)

[Lernpfad G: Die Druckzusammenstellung](http://lms.map-site.de/doku.php/qgis/basic/g_qgis_druckzusammenstellung/start)

- [Die Nutzeroberfläche der Druckzusammenstellung \(Layout\)](http://lms.map-site.de/doku.php/qgis/basic/g_qgis_druckzusammenstellung/lektion-1)
- [Einfaches Kartenlayout erstellen](http://lms.map-site.de/doku.php/qgis/basic/g_qgis_druckzusammenstellung/lektion-2)
- [Beschriftung, Legende, Maßstab und Nordpfeil](http://lms.map-site.de/doku.php/qgis/basic/g_qgis_druckzusammenstellung/lektion-3)
- [Übersichtskarte und Gitternetz\\*](http://lms.map-site.de/doku.php/qgis/basic/g_qgis_druckzusammenstellung/lektion-4)
- [Layouts verwalten und Vorlagen verwenden](http://lms.map-site.de/doku.php/qgis/basic/g_qgis_druckzusammenstellung/lektion-5)
- [QGIS Kartenlayouting YouTube-Tutorial](http://lms.map-site.de/doku.php/qgis/basic/g_qgis_druckzusammenstellung/video-tutorial)

[Hilfe & Support](http://lms.map-site.de/doku.php/hilfeundsupport/start)

# **Downloads**

[n/a: Keine Treffer]

[1\)](#page--1-0)

nicht mehr erforderlich mit QGIS 3.22, da bereits integriert [2\)](#page--1-0)

vorausgesetzt, Sie haben Schreibrechte erhalten

From: <http://lms.map-site.de/> - **Lernplattform für OpenSource GIS**

Permanent link: **[http://lms.map-site.de/doku.php/se/lfulg/x\\_archiv/basic-mai23/start?rev=1](http://lms.map-site.de/doku.php/se/lfulg/x_archiv/basic-mai23/start?rev=1688411971) [688411971](http://lms.map-site.de/doku.php/se/lfulg/x_archiv/basic-mai23/start?rev=1688411971)**

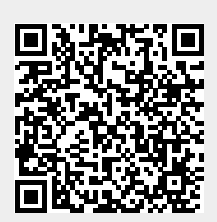

Last update: **2023/07/03 21:19**